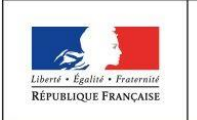

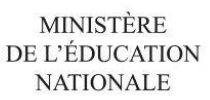

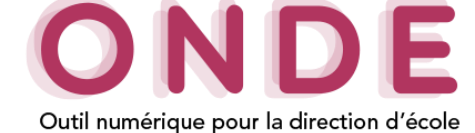

Ajout et modification d'une personne à contacter en cas d'urgence et/ou autorisée à venir chercher l'élève

L'onglet « **Responsables** » recense les différents responsables rattachés à un élève. Il comprend 3 types de responsables :

- Les « **Représentants légaux** » (au moins un par élève et trois maximum),
- Les « **Personnes en charge** » (deux maximum),
- Les « **Personnes à contacter/autorisées** » (cinq maximum).

Lors de la création de la fiche d'un élève dans l'onglet « **Responsables** » ou lors de sa modification en sélectionnant le bouton « **Modifier** », il est possible d'ajouter ou modifier le(s) responsable(s) lié(s) à un élève. **1.** Ajouter une personne à contacter/autorisée.

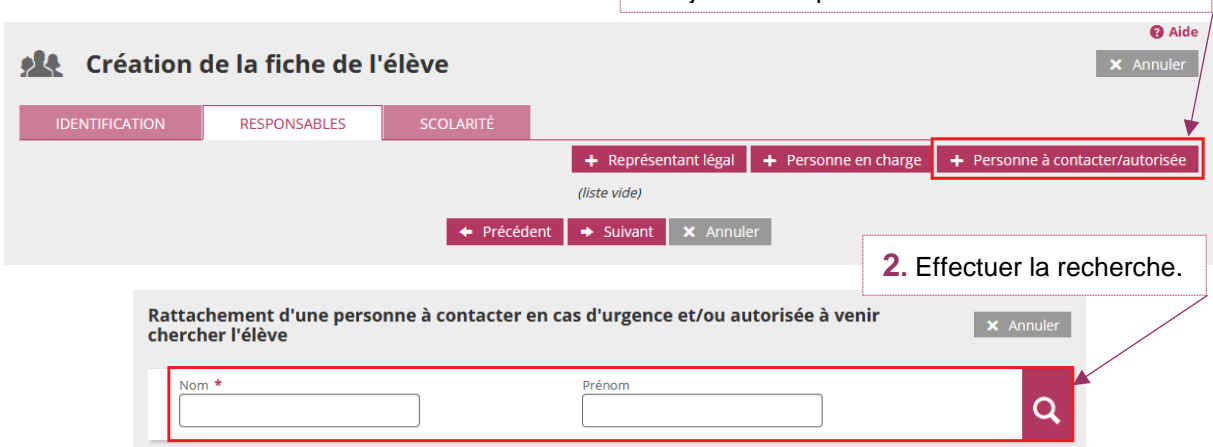

## **Nouvelle personne à contacter en cas d'urgence et/ou autorisée à venir chercher l'élève**

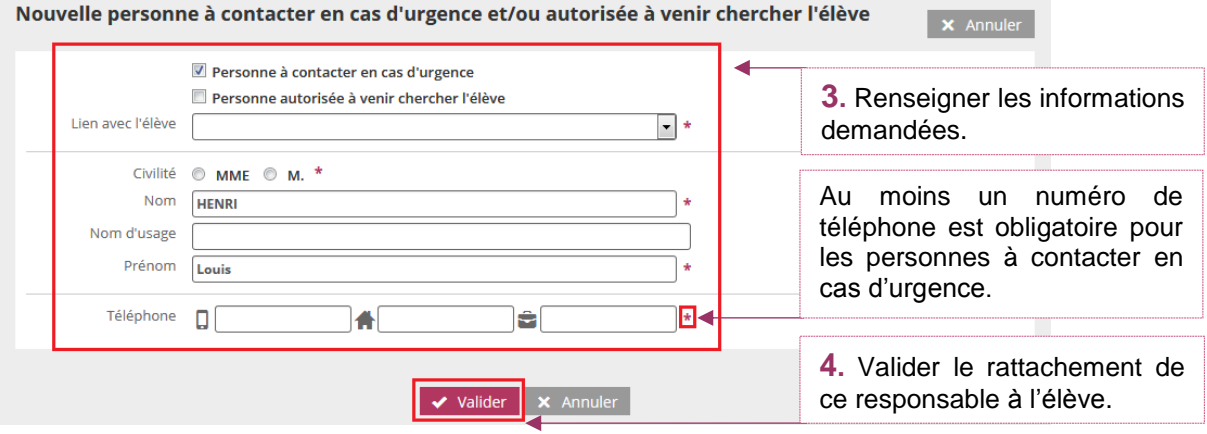

Ajout et modification d'une personne à contacter en cas d'urgence Et/ou autorisée à venir chercher l'élève<br>
académie division<br>
entrance division

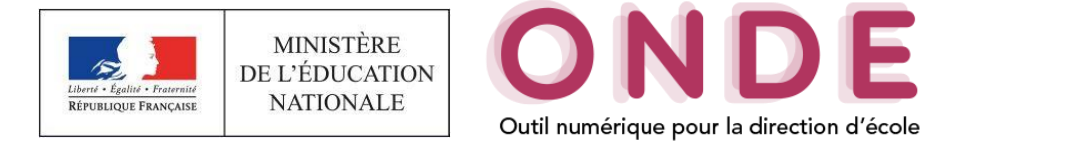

## **Personne à contacter en cas d'urgence et/ou autorisée à venir chercher l'élève déjà existante**

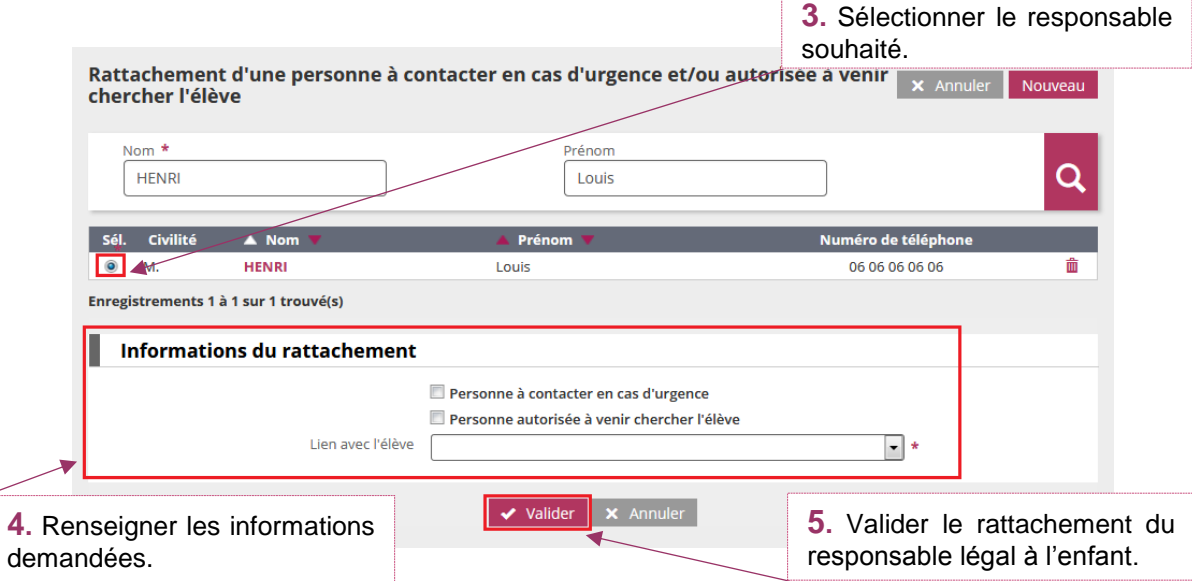

Orléans-Tours

 $\sum_{\text{Riemannian}}$ 

systèmes d'information